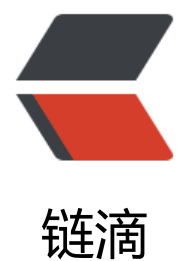

## linux 使用 se[ndEm](https://ld246.com)ail 发送邮件

作者: cuijianzhe

- 原文链接:https://ld246.com/article/1552703963096
- 来源网站:[链滴](https://ld246.com/member/cuijianzhe)
- 许可协议:[署名-相同方式共享 4.0 国际 \(CC BY-SA 4.0\)](https://ld246.com/article/1552703963096)

<p><img src="https://ld246.com/images/img-loading.svg" alt="" data-src="https://b3logfile com/bing/20181220.jpg?imageView2/1/w/960/h/540/interlace/1/q/100"></p> <h3 id="sendEmail官方下载地址">sendEmail 官方下载地址</h3> <p><a href="https://ld246.com/forward?goto=https%3A%2F%2F" target="\_blank" rel="nofol ow ugc">http://caspian.dotconf.net/menu/Software/SendEmail/</a></p> <p>官网最新版本 1.5.6,可以直接下载上传到服务器,也可用 wget 方式</p> <p>我生产环境是采用定时任务触发 sendEmail 并且发送每天的日志信息到邮箱进行保存。<br> <img src="https://ld246.com/images/img-loading.svg" alt="crontab.png" data-src="https:// 3logfile.com/file/2019/03/crontab-40bd3069.png?imageView2/2/interlace/1/format/webp">  $/p$ <p><img src="https://ld246.com/images/img-loading.svg" alt="sendEmail.png" data-src="ht ps://b3logfile.com/file/2019/03/sendEmail-2f2f3866.png?imageView2/2/interlace/1/format/w  $bp" >$ <pre><code class="highlight-chroma"><span class="highlight-line"><span class="highlight cl">[root@localhost ~]# wget http://caspian.dotconf.net/menu/Software/SendEmail/sendEma l-v1.56.tar.gz  $\langle$ span> $\langle$ span> $\langle$ span class="highlight-line"> $\langle$ span class="highlight-cl">[root@localhost  $\sim$ # tar zf sendEmail-v1.56.tar.gz -C /usr/local/ </span></span><span class="highlight-line"><span class="highlight-cl">[root@localhost ~ # cd /usr/local/sendEmail-v1.56/ </span></span><span class="highlight-line"><span class="highlight-cl"> </span></span><span class="highlight-line"><span class="highlight-cl">[root@localhost s ndEmail-v1.56]#  $\text{II}$ </span></span><span class="highlight-line"><span class="highlight-cl">总用量 116 </span></span><span class="highlight-line"><span class="highlight-cl">-rw-r--r--. 1 root r ot 13329 9月 30 2009 CHANGELOG </span></span><span class="highlight-line"><span class="highlight-cl">-rw-r--r--. 1 root r ot 7949 9月 30 2009 README </span></span><span class="highlight-line"><span class="highlight-cl">-rw-r--r--. 1 root r ot 4701 9月 30 2009 README-BR.txt </span></span><span class="highlight-line"><span class="highlight-cl">-rwxr-xr-x. 1 root oot 80213 9月 30 2009 sendEmail </span></span><span class="highlight-line"><span class="highlight-cl"> \\此脚本是发 邮件的文件 </span></span><span class="highlight-line"><span class="highlight-cl">lrwxrwxrwx. 1 root  $root$  9 9月 30 2009 sendEmail.pl - $8$ qt; sendEmail </span></span><span class="highlight-line"><span class="highlight-cl">-rw-r--r--. 1 root r ot 1229 9月 30 2009 TODO </span></span></code></pre> <p>可以自定义脚本路径<br> <code>[root@localhost sendEmail-v1.56]# mv sendEmail /usr/local/bin/</code></p> <h3 id="发送邮件-">发送邮件:</h3> <pre><code class="highlight-chroma"><span class="highlight-line"><span class="highlight cl"> /usr/local/bin/sendEmail -f jianzhecui@163.com -t 598941324@qq.com \ </span></span><span class="highlight-line"><span class="highlight-cl"> -s smtp.163.com -u "我是邮件主题" -o message-content-type=html \ </span></span><span class="highlight-line"><span class="highlight-cl"> -o message-cha set=utf8 -xu jianzhecui@163.com -xp 123456 -m "我是邮件内容" </span></span></code></pre> <p>命令说明:</p> <pre><code class="highlight-chroma"><span class="highlight-line"><span class="highlight cl">/usr/local/bin/sendEmail 命令主程序 </span></span><span class="highlight-line"><span class="highlight-cl"> </span></span><span class="highlight-line"><span class="highlight-cl">-f yxylinux@163.c

m 发件人邮箱 </span></span><span class="highlight-line"><span class="highlight-cl">-s smtp.163.com 发件人邮箱的smtp服务器 </span></span><span class="highlight-line"><span class="highlight-cl">-u "我是邮件主题" 邮件的标题 </span></span><span class="highlight-line"><span class="highlight-cl">-o message-cont nt-type=html 邮件内容的格式,html表示它是html格式 </span></span><span class="highlight-line"><span class="highlight-cl">-o message-chars t=utf8 邮件内容编码 </span></span><span class="highlight-line"><span class="highlight-cl">-xu yxylinux@163. om 发件人邮箱的用户名 </span></span><span class="highlight-line"><span class="highlight-cl">-xp 123456 发件人邮箱密码 </span></span><span class="highlight-line"><span class="highlight-cl">-m "我是邮件内容" 邮件的具体内容 </span></span></code></pre> <h3 id="测试发送邮件代码-">测试发送邮件代码:</h3> <p><img src="https://ld246.com/images/img-loading.svg" alt="sendEmail1.png" data-src=" ttps://b3logfile.com/file/2019/03/sendEmail1-ecf727f5.png?imageView2/2/interlace/1/format webp" $\ge$   $\lt$ /p $>$ <p><code>[root@zabbix ~]# /data/sendEmail/sendEmail -f cuijianzhe@limikeji.com -t "cuiji nzhe@limikeji.com" -s smtp.exmail.qq.com -u "loganalyzer 每日图片测试" -o message-charse =utf-8 -xu cuijianzhe@limikeji.com -xp Cjz@12345678 -m "附件为测试图片,请查收!" -a /var www/html/images/backup.png Mar 16 10:31:11 zabbix sendEmail[88512]: Email was sent suc essfully! </code><br> 发送成功会有 successfully……</p> <p>查收邮件:<br> <img src="https://ld246.com/images/img-loading.svg" alt="sendEmail2.png" data-src="https //b3logfile.com/file/2019/03/sendEmail2-4f283eb1.png?imageView2/2/interlace/1/format/w  $bp$ "> </p> <h3 id="sendEmail使用命令帮助-">sendEmail 使用命令帮助:</h3> <pre><code class="language-bash highlight-chroma"><span class="highlight-line"><span c ass="highlight-cl"><span class="highlight-o">[</span>root@localhost ~<span class="highl ght-o">]</span><span class="highlight-c1"># /usr/local/bin/sendEmail --help</span> </span></span><span class="highlight-line"><span class="highlight-cl"> </span></span><span class="highlight-line"><span class="highlight-cl"> </span></span><span class="highlight-line"><span class="highlight-cl">sendEmail-1.56 by Brandon Zehm &It;caspian@dotconf.net> </span></span><span class="highlight-line"><span class="highlight-cl"> </span></span><span class="highlight-line"><span class="highlight-cl">Synopsis: sendE ail -f ADDRESS <span class="highlight-o">[</span>options<span class="highlight-o">]</sp n> </span></span><span class="highlight-line"><span class="highlight-cl"> </span></span><span class="highlight-line"><span class="highlight-cl"> Required: </span></span><span class="highlight-line"><span class="highlight-cl"> -f ADDRESS from <span class="highlight-o">(</span>sender<span class="highlight-o">)</span> mail address </span></span><span class="highlight-line"><span class="highlight-cl"> \* At least one r cipient required via -t, -cc, or -bcc </span></span><span class="highlight-line"><span class="highlight-cl"> \* Message body required via -m, STDIN, or -o message-file<span class="highlight-o">=</span>FILE </span></span><span class="highlight-line"><span class="highlight-cl"> </span></span><span class="highlight-line"><span class="highlight-cl"> Common:

</span></span><span class="highlight-line"><span class="highlight-cl"> -t ADDRESS <s

an class="highlight-o">[</span>ADDR ...<span class="highlight-o">]</span> to email ad ress<span class="highlight-o">(</span>es<span class="highlight-o">)</span> </span></span><span class="highlight-line"><span class="highlight-cl"> -u SUBJECT message subject </span></span><span class="highlight-line"><span class="highlight-cl"> -m MESSAGE message body </span></span><span class="highlight-line"><span class="highlight-cl"> -s SERVER<spa class="highlight-o">[</span>:PORT<span class="highlight-o">]</span> smtp mail rel y, default is localhost:25 </span></span><span class="highlight-line"><span class="highlight-cl"> </span></span><span class="highlight-line"><span class="highlight-cl"> Optional: </span></span><span class="highlight-line"><span class="highlight-cl"> -a FILE <span lass="highlight-o">[</span>FILE ...<span class="highlight-o">]</span> file attachment< pan class="highlight-o">(</span>s<span class="highlight-o">)</span> </span></span><span class="highlight-line"><span class="highlight-cl"> -cc ADDRESS span class="highlight-o">[</span>ADDR ...<span class="highlight-o">]</span> cc email a dress<span class="highlight-o">(</span>es<span class="highlight-o">)</span> </span></span><span class="highlight-line"><span class="highlight-cl"> -bcc ADDRESS span class="highlight-o">[</span>ADDR ...<span class="highlight-o">]</span> bcc email ddress<span class="highlight-o">(</span>es<span class="highlight-o">)</span> </span></span><span class="highlight-line"><span class="highlight-cl"> -xu USERNAME username <span class="highlight-k">for</span> SMTP authentication </span></span><span class="highlight-line"><span class="highlight-cl"> -xp PASSWOR password <span class="highlight-k">for</span> SMTP authentication </span></span><span class="highlight-line"><span class="highlight-cl"> </span></span><span class="highlight-line"><span class="highlight-cl"> Paranormal: </span></span><span class="highlight-line"><span class="highlight-cl"> -b BINDADDR< pan class="highlight-o">[</span>:PORT<span class="highlight-o">]</span> <span clas ="highlight-nb">local</span> host <span class="highlight-nb">bind</span> address </span></span><span class="highlight-line"><span class="highlight-cl"> -l LOGFILE log to the specified file </span></span><span class="highlight-line"><span class="highlight-cl"> -v verbosity, use multiple <span class="highlight-nb">times</span> <span class="highlight-k" for</span> greater effect </span></span><span class="highlight-line"><span class="highlight-cl"> -q be quiet <span class="highlight-o">(</span>i.e. no STDOUT output<span class="highlight- " $>$  $\le$ /span $>$ </span></span><span class="highlight-line"><span class="highlight-cl"> -o <span class= highlight-nv">NAME</span><span class="highlight-o">=</span>VALUE advanced ptions, <span class="highlight-k">for</span> details try: --help misc </span></span><span class="highlight-line"><span class="highlight-cl"> -o messageontent-type<span class="highlight-o">=</span>&lt;auto<span class="highlight-p">|</spa >text<span class="highlight-p">|</span>html&gt; </span></span><span class="highlight-line"><span class="highlight-cl"> -o message-fi e<span class="highlight-o">=</span>FILE -o message-format<span class="highlight-o >=</span>raw </span></span><span class="highlight-line"><span class="highlight-cl"> -o messageeader<span class="highlight-o">=</span>HEADER -o message-charset<span class="highl ght-o">=</span>CHARSET </span></span><span class="highlight-line"><span class="highlight-cl"> -o reply-to< pan class="highlight-o">=</span>ADDRESS -o <span class="highlight-nv">timeout</ pan><span class="highlight-o">=</span>SECONDS </span></span><span class="highlight-line"><span class="highlight-cl"> -o <span clas ="highlight-nv">username</span><span class="highlight-o">=</span>USERNAME -o

<span class="highlight-nv">password</span><span class="highlight-o">=</span>PASSW RD

</span></span><span class="highlight-line"><span class="highlight-cl"> -o <span clas ="highlight-nv">tls</span><span class="highlight-o">=</span>&lt;auto<span class="highl  $g$ ht-p"> $|$ </span>yes<span class="highlight-p"> $|$ </span>no&gt; --o <span class="highli ht-nv">fqdn</span><span class="highlight-o">=</span>FQDN </span></span><span class="highlight-line"><span class="highlight-cl"> </span></span><span class="highlight-line"><span class="highlight-cl"> </span></span><span class="highlight-line"><span class="highlight-cl"> Help: </span></span><span class="highlight-line"><span class="highlight-cl"> --help the helpful overview you<span class="highlight-err">'</span>re reading now </span></span><span class="highlight-line"><span class="highlight-cl"> --help addressi explain addressing and related options </span></span><span class="highlight-line"><span class="highlight-cl"> --help message explain message body input and related options </span></span><span class="highlight-line"><span class="highlight-cl"> --help networki g explain -s, -b, etc </span></span><span class="highlight-line"><span class="highlight-cl"> --help output explain logging and other output options </span></span><span class="highlight-line"><span class="highlight-cl"> --help misc explain -o options, TLS, SMTP auth, and more </span></span><span class="highlight-line"><span class="highlight-cl"> </span></span></code></pre>